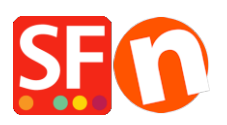

[Base de connaissances](https://shopfactory.deskpro.com/fr/kb) > [Gestion de commande](https://shopfactory.deskpro.com/fr/kb/order-management) > [FORMULAIRE DE COMMANDE | Comment](https://shopfactory.deskpro.com/fr/kb/articles/customer-details-checkout-order-form-how-to-edit-or-add-fields-6) [éditer / supprimer / ajouter des champs sur le formulaire de commande qui collecte les](https://shopfactory.deskpro.com/fr/kb/articles/customer-details-checkout-order-form-how-to-edit-or-add-fields-6) [coordonnées des acheteurs ?](https://shopfactory.deskpro.com/fr/kb/articles/customer-details-checkout-order-form-how-to-edit-or-add-fields-6)

## FORMULAIRE DE COMMANDE | Comment éditer / supprimer / ajouter des champs sur le formulaire de commande qui collecte les coordonnées des acheteurs ?

Merliza N. - 2022-03-11 - [Gestion de commande](https://shopfactory.deskpro.com/fr/kb/order-management)

Comment modifier / supprimer / ajouter des champs qui apparaissent sur le formulaire de commande qui contient les coordonnées des acheteurs ? Exemple, si certains champs ne s'appliquent pas à ma boutique et sont donc inutiles.

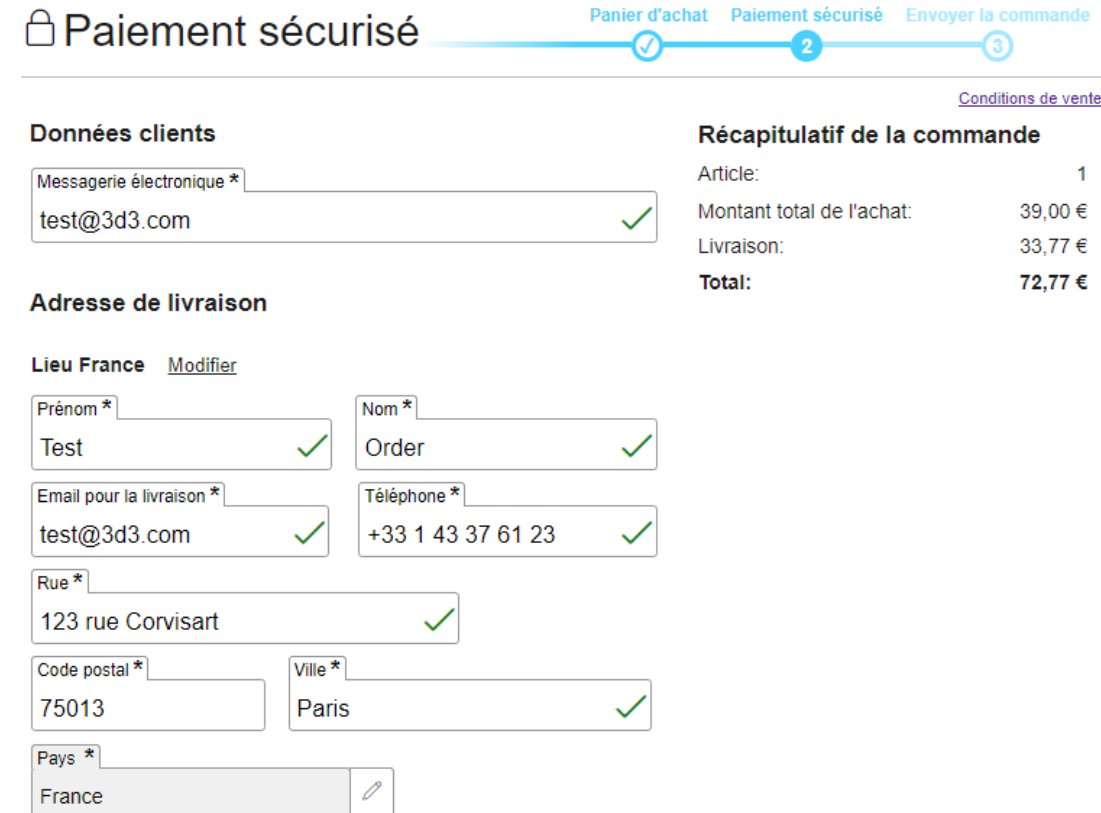

## Adresse de facturation

V Identique à l'adresse de livraison

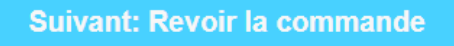

ShopFactory vous permet d'ajouter, de modifier ou de désactiver facilement les champs du formulaire de commande dans l'assistant « Coordonnées des clients ».

**Important :** Les champs par défaut "Pays" et "Email" ne doivent pas être désactivés - vos

acheteurs doivent impérativement recevoir la confirmation de commande par email. Le champ "Pays" est requis par les transporteurs en temps réel pour calculer les frais d'expédition et certaines passerelles de paiement qui vérifient l'adresse de l'acheteur, notamment le "Pays". Nous vous suggérons d'utiliser les champs d'ADRESSE par défaut en les renommant plutôt que d'ajouter des champs personnalisés pour collecter les informations dont vous avez besoin. Certaines passerelles de paiement et d'expédition en temps réel exigent les champs d'adresse par défaut et ne fonctionneront pas si vous personnalisez les champs d'adresse.

## **Pour modifier les champs du formulaire de paiement des acheteurs :**

1. Cliquez sur le menu CENTRAL dans la barre d'outils supérieure.

2. Dans le menu déroulant, cliquez sur FORMULAIRE DE COMMANDE.

3. La première boîte de dialogue affiche les champs "Adresse de facturation" et la boîte de dialogue suivante les champs "Adresse de livraison".

4. Cochez les cases correspondant aux champs que vous souhaitez afficher sur la page de paiement ou décochez le champ à masquer. Vous pouvez également renommer/modifier les noms des champs.

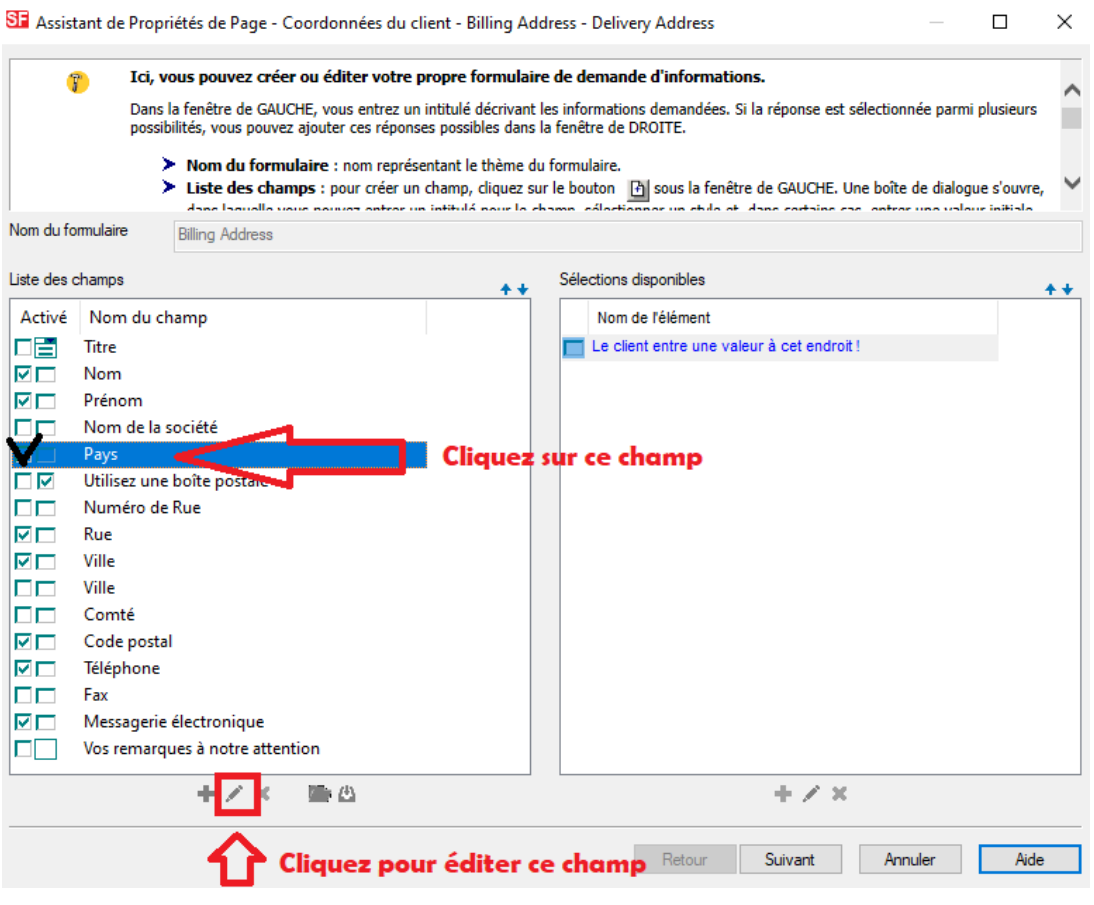

Pour modifier le nom du champ, cliquez sur le bouton Modifier (icône Crayon) et vous pouvez renommer le champ.

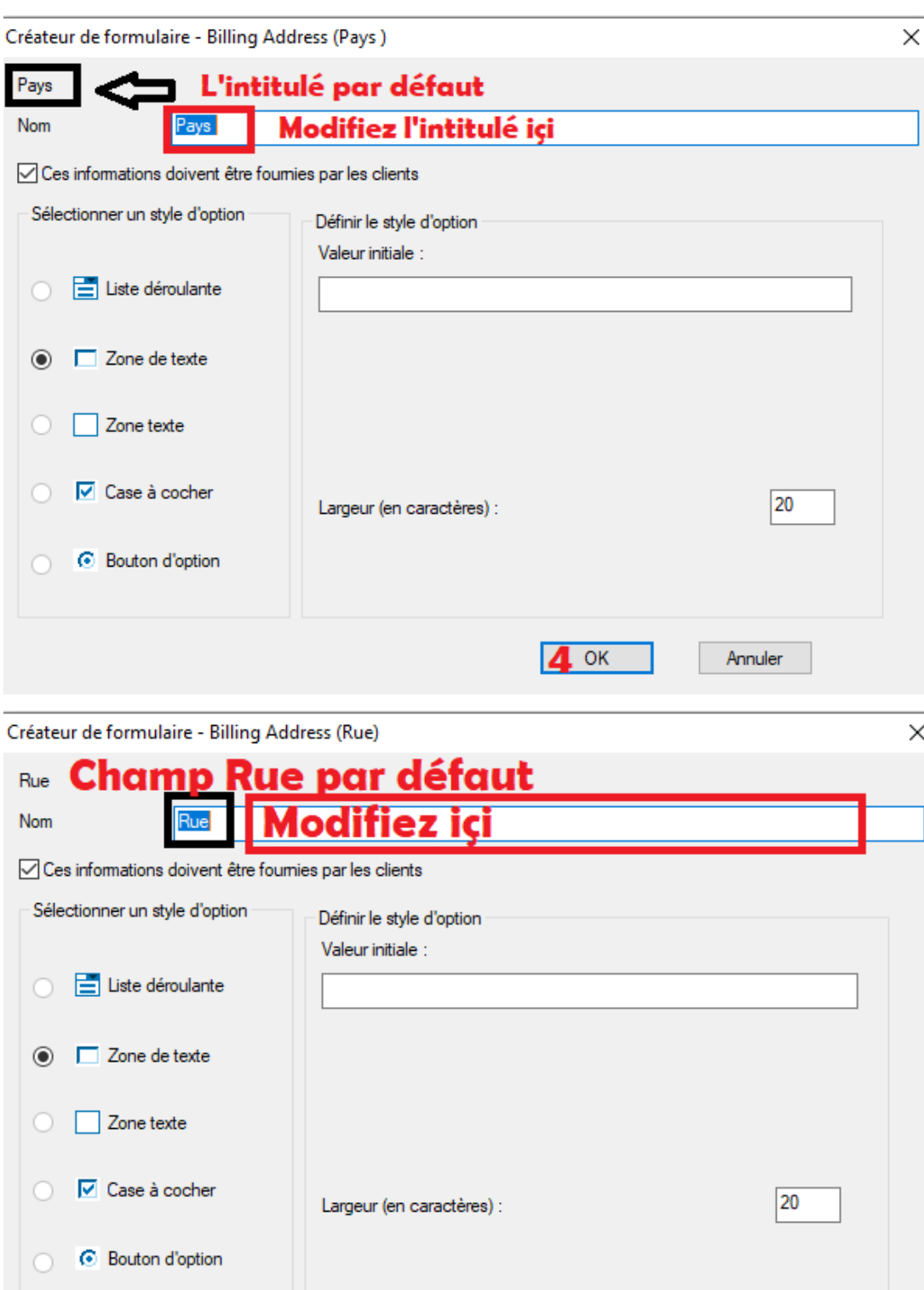

5. Vous pouvez également ajouter vos propres champs en cliquant sur le bouton Ajouter (symbole +) au bas de la boîte de dialogue, sous la barre de défilement.

 $\overline{\mathsf{OK}}$ 

Annuler

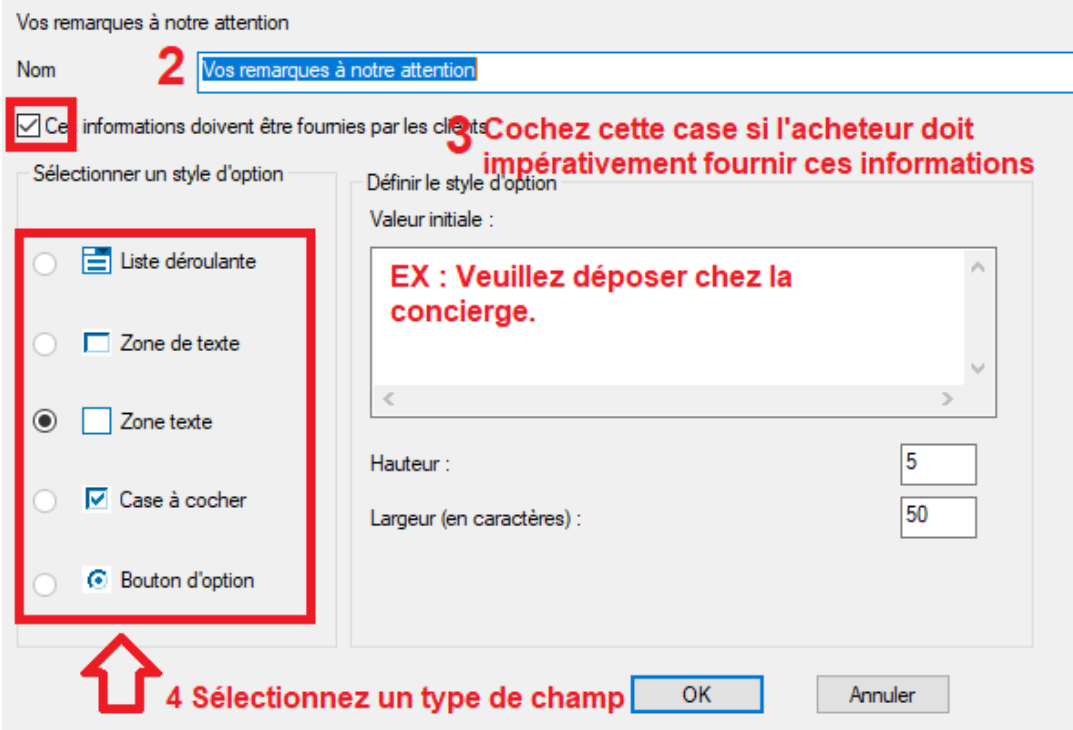

6. Cliquez sur Suivant -> Terminer.

7. Enregistrez et prévisualisez votre boutique dans un navigateur externe. Passez une commande test pour vous assurer que le formulaire de commande fonctionne comme vous le souhaitez.

8. Publiez votre boutique.